## Need to Add Something to your Child's Profile in the HCR? Here's How!

- 1. Go to the spordle site https://page.spordle.com/
- 2. Log in using your login and password
- 3. Click on Members

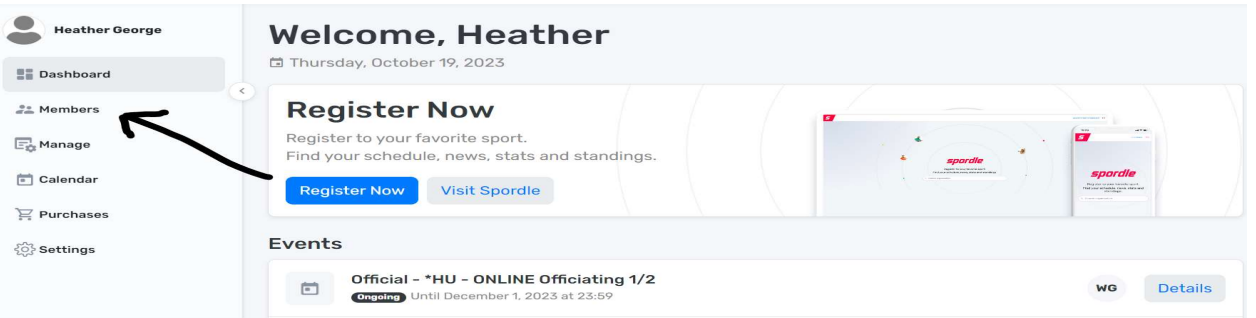

4. Choose a profile to update (Select correct initials)

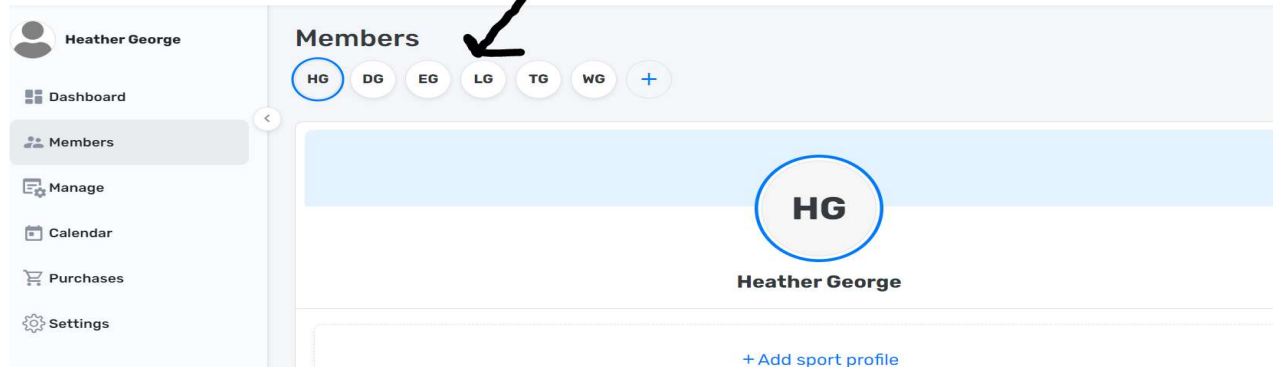

5. Click on View Profile

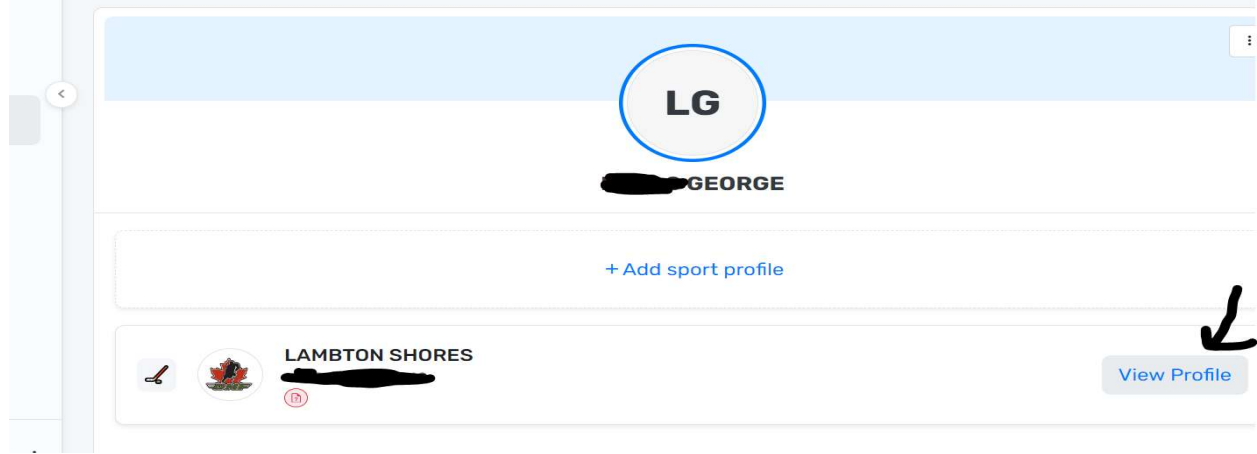

6. Click on Documents

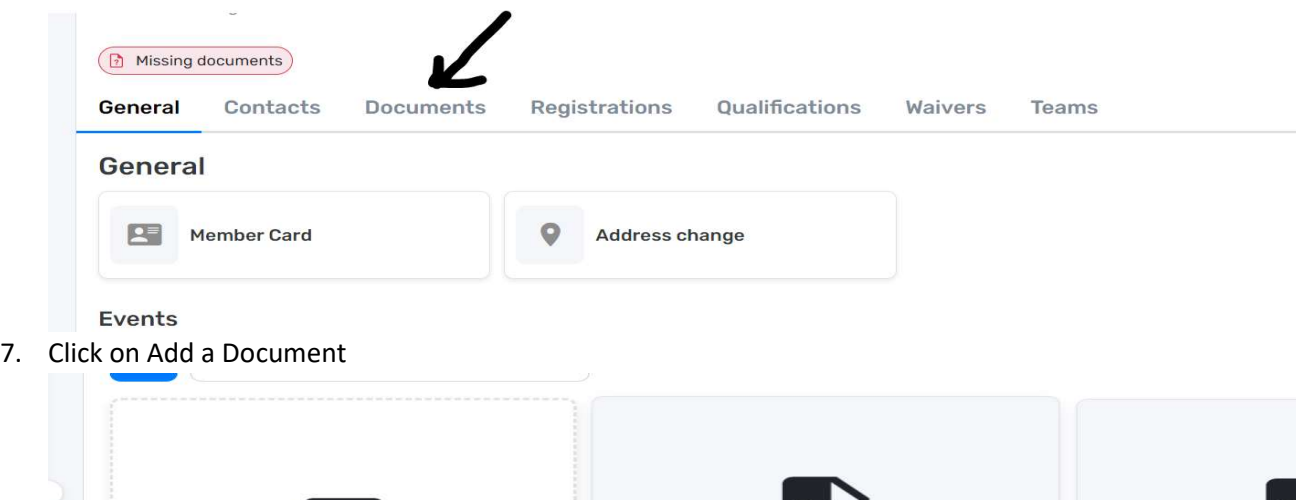

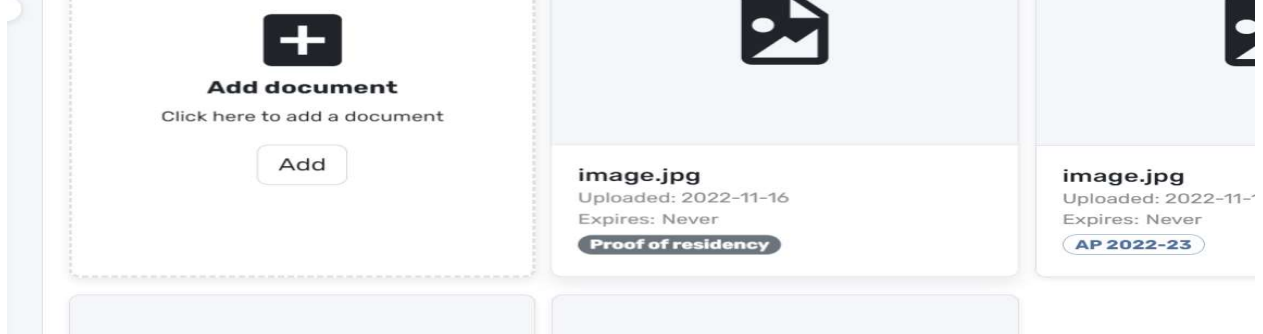

ч

8. Select type of document. Add Document. Select Confirm.

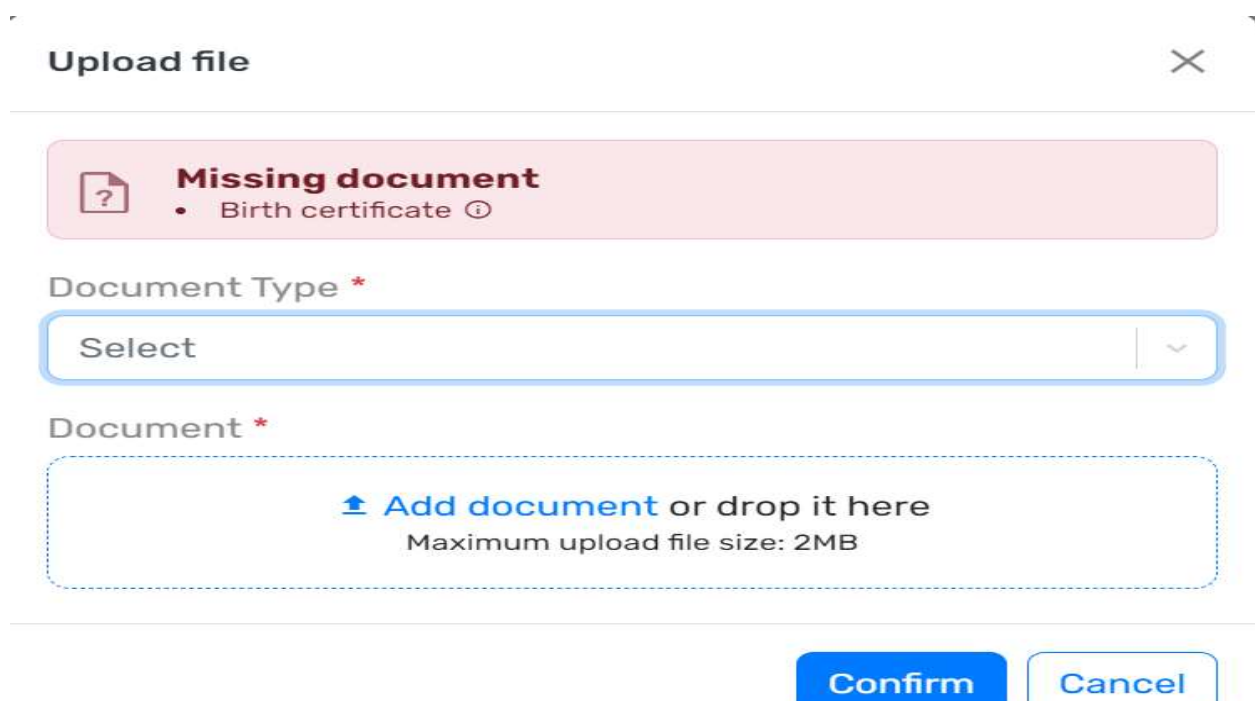